# **LAPORAN KERJA PRAKTEK**

# **Pembuatan Sistem Informasi Rumah Belajar Kaki Gunung Merapi (KAGEM) Yogyakarta Berbasis Web**

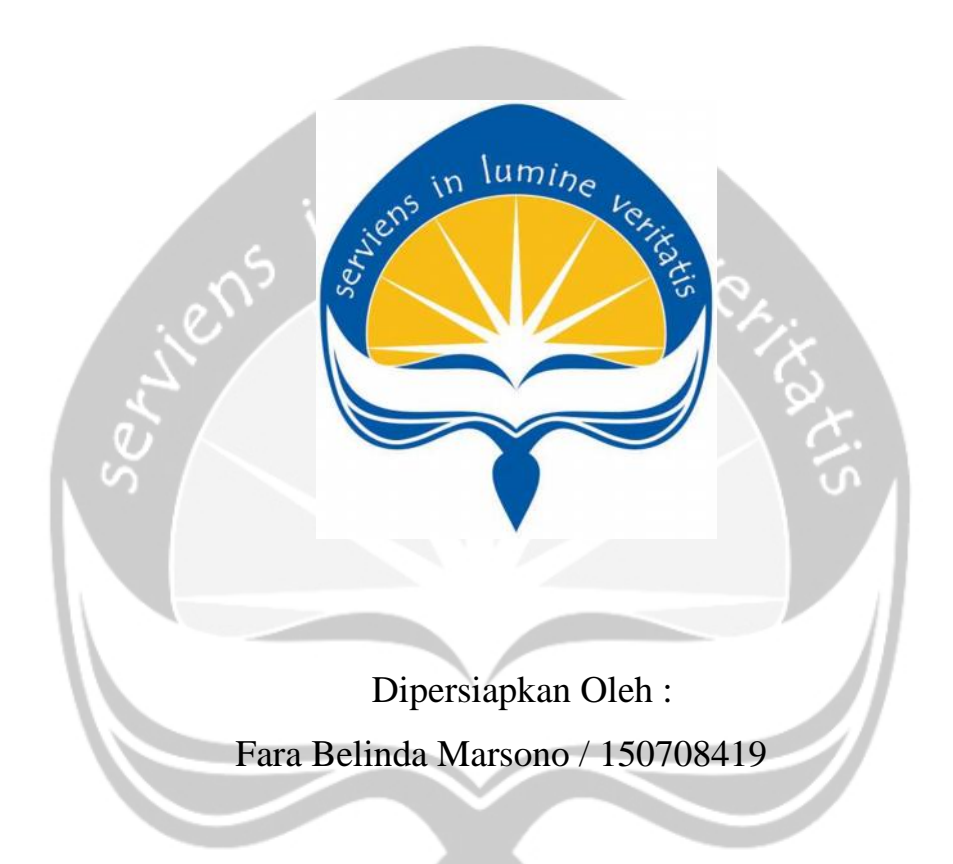

# **PROGRAM STUDI TEKNIK INFORMATIKA FAKULTAS TEKNOLOGI INDUSTRI UNIVERSITAS ATMA JAYA YOGYAKARTA 2018**

# **HALAMAN PENGESAHAN**

Laporan Kerja Praktek

Laporan ini telah diperiksa dan disetujui pada tanggal: 8 Oktober 2018

Oleh:

**Dosen Pembimbing,** 

( Patricia Arlynari, S.Si., M.T.)

Pembimbing Lapangan,

(Susi Ediwoto Farid)

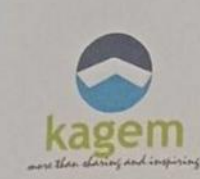

# RUMAH BELAJAR KREATIF KAKI GUNUNG MERAPI

Jl. Mandala I, Dayakan, Sardonoharjo, Ngaglik, Kabupaten Sleman, Daerah Istimewa Yogyakarta 55581

Telp. 085868301512, Email: punggawakagem@gmail.com

#### SURAT KETERANGAN KERJA PRAKTEK

Yang bertandatangan di bawah ini:

Susi Ediwoto Farid Nama

Pendiri Rumah Belajar Kagem Jabatan

Dengan ini menerangkan bahwa:

Nama : Fara Belinda Marsono

Fakutas/Prodi : Fakultas Teknologi Industri/Teknik Informatika

Universitas Universitas Atma Jaya Yogyakarta

Telah melakukan Kerja Praktek (KP) di Rumah Belajar Kreatif Kaki Gunung Merapi (Kagem) mulai tanggal 25 Juni 2018 – 10 Agustus 2018. Selama Kerja Praktek di Kagem, Sdri. Fara<br>Belinda Marsono mengembangkan Sistem Jefensitan Linda Belinda Marsono mengembangkan Sistem Informasi Rumah Belajar Kagem, Sdri, Fara website. website.

Demikian surat keterangan Kerja Praktek ini kami buat untuk dapat dipergunakan sebagaimana mestinya.

Yogyakarta, 04 Oktober 2018

Susi Ediwoto Farid

## **KATA PENGANTAR**

Kerja Praktek adalah salah satu dari mata kuliah wajib yang harus ditempuh oleh setiap mahasiswa Fakultas Teknik Industri, program studi Teknik Informatika, Universitas Atma Jaya Yogyakarta sebagai salah satu syarat untuk mengambil mata kuliah Tugas Akhir (TA).

Melalui Kerja Praktek diharapkan mahasiswa dapat memperluas pengetahuan dan pemahaman mengenai disiplin ilmu disertai penerapannya secara nyata. Mengingat dunia kerja saat ini membutuhkan tenaga kerja yang berpengalaman bagi sebuah perusahaan. Maka laporan ini dibuat untuk menyimpulkan pengalaman dan pengetahuan yang didapat selama penulis melakukan kerja praktek.

Laporan ini dapat penulis selesaikan dengan baik dan tepat waktu karena tidak terlepas dari bantuan beberapa pihak, oleh karena itu penulis mengucapkan terimakasih kepada:

1. Tuhan Yesus Kristus, yang selalu menyertai dan mencurahkan berkat, kasih karunia, anugrah, dan pengetahuan yang melipah kepada penulis.

2. Orang tua, yang selalu tiada henti memberikan doa, semangat, dukungan, dan motivasi selama penulis melakukan studi.

3. Bapak Martinus Maslim, S.T., M.T., selaku Kepala Program Studi Teknik Informatika Universitas Atma Jaya Yogyakarta.

4. Ibu Patricia Ardanari, S.Si., M.T., selaku Dosen Pembimbing Kerja Praktek yang selalu memberikan nasihat ketika penulis dalam melakukan kewajibannya.

5. Seluruh Dosen Pengajar, *Staff*, dan Karyawan Universitas Atma Jaya Yogyakarta.

6. Ibu Ayi, selaku pembimbing lapangan Kerja Praktek.

7. Para punggawa Rumah Belajar Kaki Gunung Merapi (KAGEM) yang telah menerima penulis dan membantu memberikan masukkan kepada penulis selama Kerja Praktek berlangsung.

8. Teman-teman yang telah membantu dan mendukung penulis dalam menyelesaikan laporan ini.

9. Kepada semua pihak yang telah berkenan memberikan bantuan dan dukungan serta kerja sama yang baik sehingga laporan ini dapat diselesaikan dengan lancar.

Akhir kata, penulis menyadari bahwa pelaksanaan Kerja Praktek dan penyusunan laporan ini masih belum sempurna. Oleh karena itu, kritik dan saran yang membangun sangat penulis harapkan, semoga penyusunan laporan ini bermanfaat bagi semua pihak.

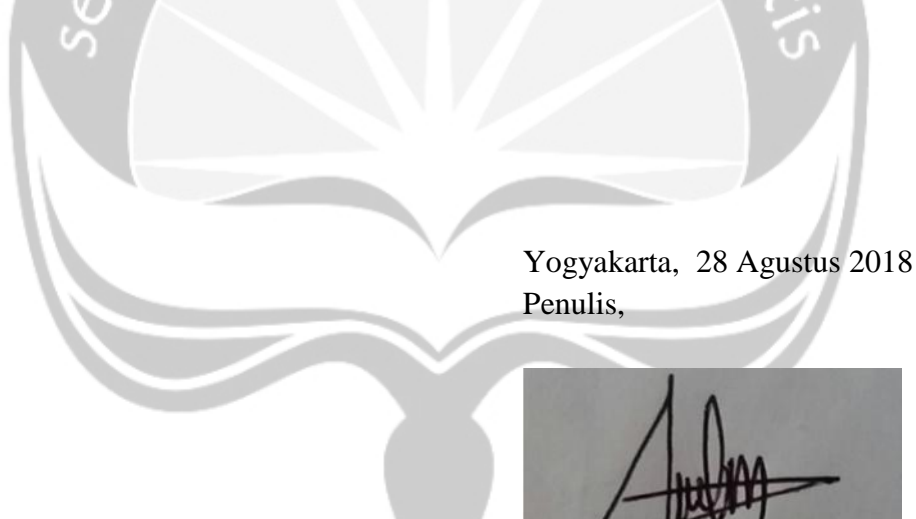

Fara Belinda Marsono

# **DAFTAR ISI**

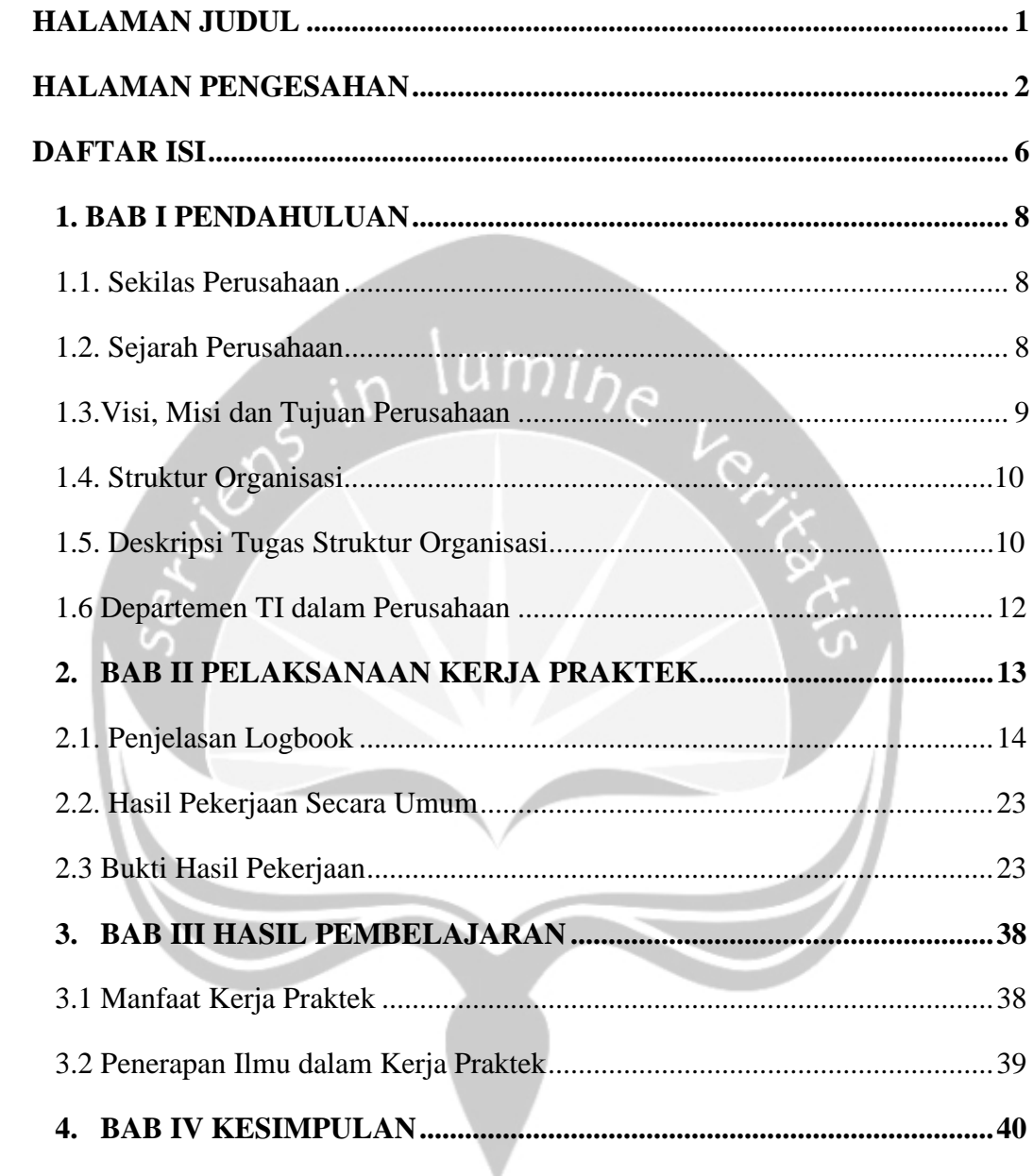

## **DAFTAR GAMBAR**

Gambar 1.1.Bagan Struktur Organisasi.............................................................................10

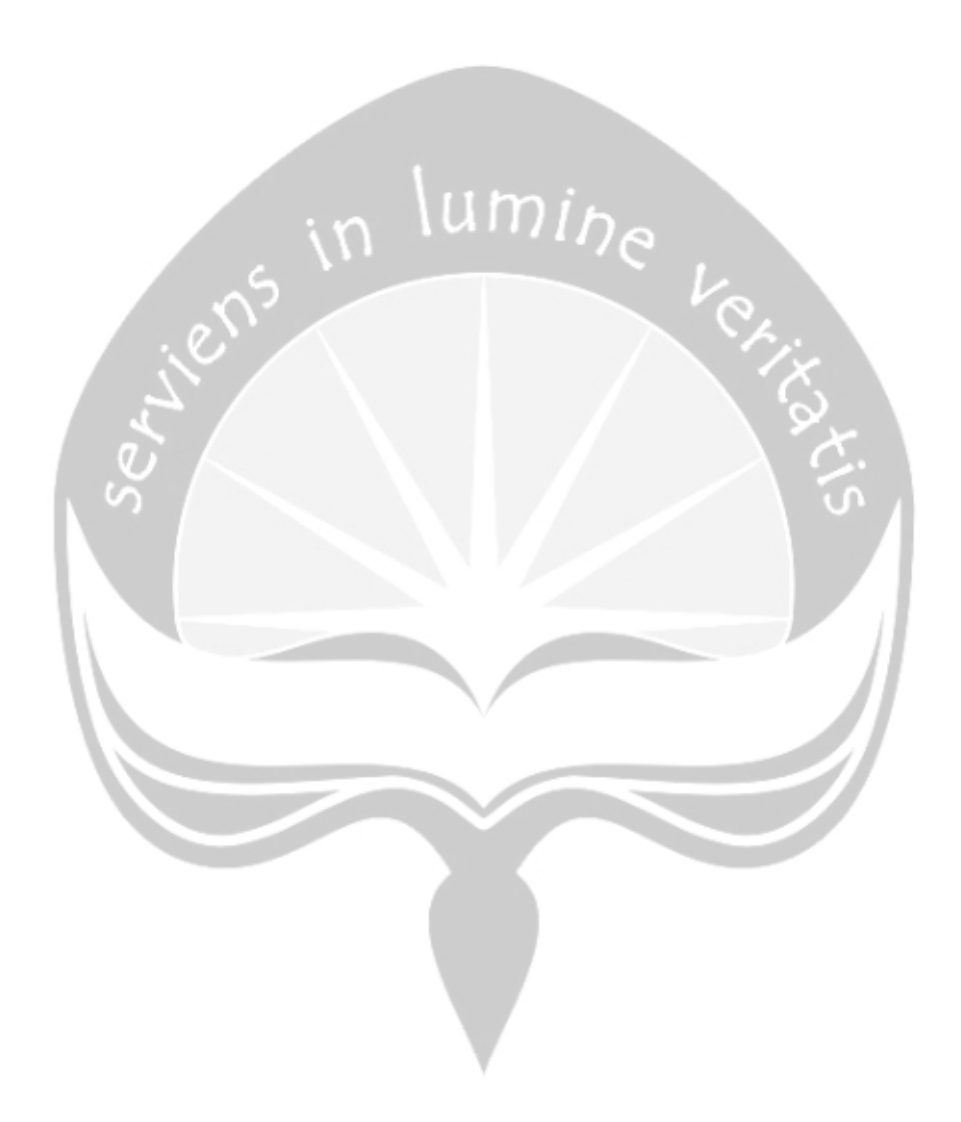

# **BAB I**

# **PENDAHULUAN**

#### **1.1 Sekilas mengenai Rumah Belajar Kaki Gunung Merapi**

Rumah Belajar Kreatif Kaki Gunung Merapi (KAGEM) Yogyakarta merupakan lembaga nonprofit yang bergerak diberbagai kegiatan: sosial, pendidikan, pemberdayaan ekonomi masyarakat. Lembaga ini mengadakan berbagai kegiatan sosial, akan tetapi yang menjadi fokus utama dari KAGEM sendiri adalah kegiatan di bidang pendidikan. Hal ini ditunjukkan dengan setiap 3 kali dalam seminggu yaitu hari Selasa, Kamis, dan Minggu Rumah Belajar KAGEM mengadakan kegiatan Bimbingan Belajar bagi anak-anak yang kurang mampu dari daerah sekitar kaki gunung Merapi.

### **1.2 Sejarah Rumah Belajar Kaki Gunung Merapi**

Lembaga ini berdiri tanggal 19 Oktober 2011 dan baru diumumkan secara resmi kepada masyarakat luas pada tanggal 22 Januari 2012. Lembaga ini dibangun dengan semangat berbagi kepada sesama anggota masyarakat terutama bagi mereka yang membutuhkan. Berbagai kegiatan dirancang sebagai rintisan untuk membangun lembaga yang lebih besar. Hal ini semata mata ditujukan agar jangkauan sasaran kegiatan bisa semakin luas dan masyarakat bisa merasakan manfaat dari berbagai kegiatan tersebut. Dengan konsep berbagi ini, Kagem mengajak berbagai pihak yang ingin terlibat baik langsung maupun tidak langsung untuk bersama-sama membantu masyarakat yang membutuhkan. Dalam kegiatannya, Kagem didukung oleh para mahasiswa dari berbagai perguruan tinggi di Yogyakarta, – UGM, UII,UIN, STIE SBI, STIE El Rahma, Amikom, UNY. Para mahasiswa tersebut menjadi relawan yang sangat peduli terhadap perkembangan anak-anak dan memiliki kepedulian sosial, serta memiliki visi dan misi yang sama dengan Kagem. Kagem juga mengajak siapa saja yang peduli untuk bergandeng tangan berpartisipasi aktif mewujudkan upaya pembangunan sosial kemasyarakatan dan perkembangan anak.

#### **1.3 Visi dan Misi dari Rumah Belajar Kaki Gunung Merapi**

**a. Visi**

Menjadi pusat sumber belajar berbasis komunitas yang dapat mendorong kreatifitas, kerukunan, dan kemandirian masyarakat.

**b. Misi**

<u>K</u>

- 1. Mengadakan kegiatan untuk pemberdayaan masyarakat dalam bidang pendidikan, sosial, ekonomi, dan kesehatan.
- 2. Mendorong kesadaran baca bagi anak-anak dan masyarakat, khususnya untuk lingkungan desa Sardonoharjo.
- 3. Mendorong pengembangan dan pengelolaan televisi komunitas sebagai media komunikasi dan informasi dari, oleh dan untuk masyarakat

#### **1.4 Struktur Organisasi dari Rumah Belajar Kaki Gunung Merapi**

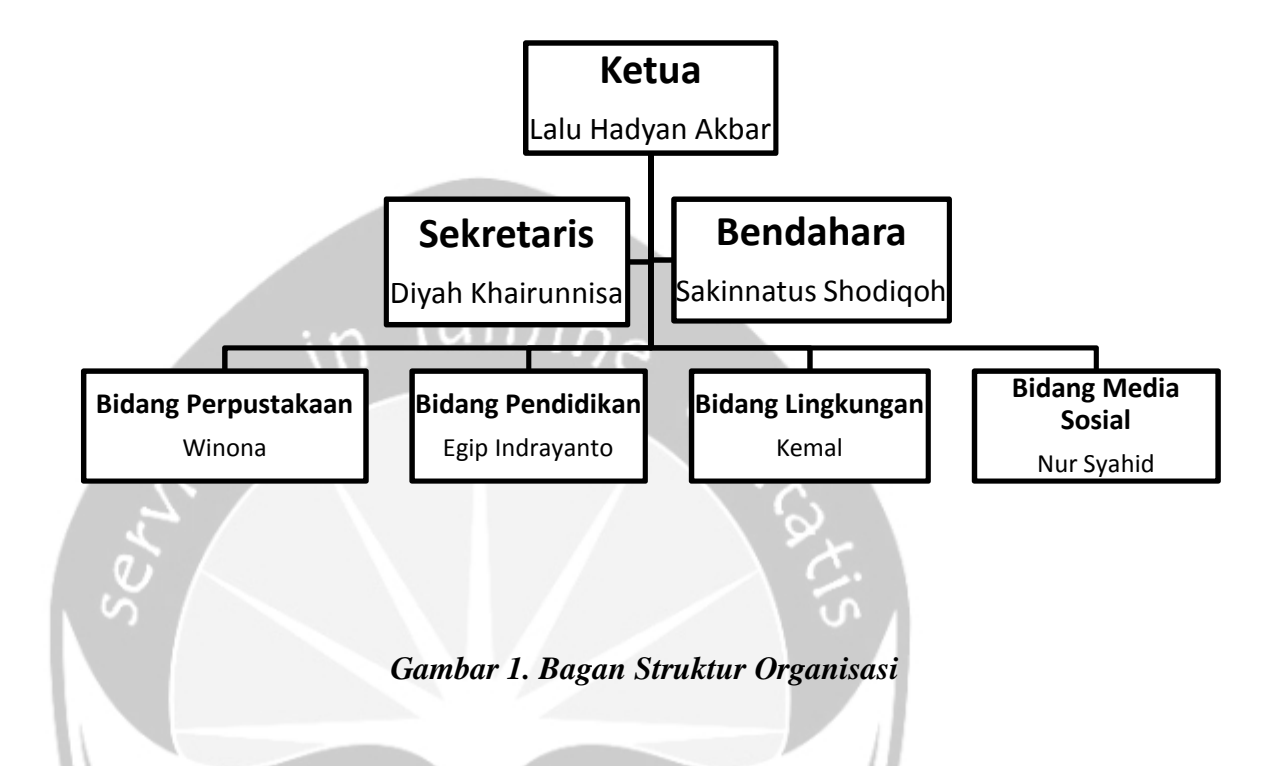

# **1.5 Deskripsi Tugas dari Stuktur Organisasi Rumah Belajar Kaki Gunung Merapi**

1) Ketua

Tugas: Bertanggung jawab dan mengendalikan secara keseluruhan segala kegiatan yang diadakan oleh Rumah Belajar Kagem.

2) Sekretaris

Tugas: Membantu ketua dalam melaksanakan tugas, baik yang rutin maupun yang khusus. Tugas tersebut antara lain mencatat hal-hal penting ketika rapat ataupun pertemuan dengan sponsor, mengelola surat-surat yang masuk untuk Rumah Belajar Kagem, serta mengelola data-data murid bimbingan belajar, pengurus dan pengajar.

3) Bendahara

Tugas : Bertanggung jawab atas seluruh kebijaksanaan dan pengaturan pengelolaan keuangan Rumah Belajar Kagem. Tanggung jawab bendahara tersebut disertai dengan pembuatan laporan keuangan. Bendahara bersama ketua dan sekretaris mengusahakan sumber dana dan mengatur penggunaannya.

4) Bidang Perpustakaan

Tugas: Bertugas mengelola perpustakaan yang ada di Rumah Belajar Kagem. Selain itu, bidang ini juga bertugas mengusahakan pengadaan buku untuk pengembangan perpustakaan yang ada di Rumah Belajar Kagem.

5) Bidang Pendidikan

Tugas: Bertugas melakukan inovasi dalam bidang pendidikan agar lebih banyak anak-anak di sekitar kaki gunung Merapi yang menjadi tertarik untuk ikut bergabung di Rumah Belajar Kagem. Bidang ini juga bertugas memberikan dukungan dan bimbingan agar peserta didik lebih termotivasi dan dapat mengatasi masalah belajarnya serta memberikan pengalaman belajar dengan muatan karakter bangsa yang luhur melalui interaksi sosial dan kegitan positif.

6) Bidang Lingkungan

Tugas: Bertugas melakukan pengelolaan terhadap lingkungan sekitar tempat pelaksanaan kegiatan bimbingan belajar Rumah Belajar Kagem. Pengelolaan tersebut meliputi perencanaan, pemanfaatan, pengendalian, pemeliharaan dan pengawasan lingkungan itu sendiri.

7) Bidang Media Sosial

Tugas: Bertugas mengelola website www.kagemjogja.org , selain itu divisi media juga mengembangkan media alternatif lainnya diantaranya media TV Komunitas yang didalamnya antara lain membuat video-video kegiatan kampung dan kegiatan lain yang mendukung kreatifitas anak dan sosial.

Media TV Komunitas tsb diharapkan dapat menjadi alternatif informasi di tengah gencarnya media publik yang seringkali kurang

mendidik dan tidak ramah pada anak-anak. Keterlibatan warga secara aktif dalam kegitan media komunitas memberikan potensi yang besar bagi perkembangan pengetahuan literasi media serta kemudahan akses informasi dan komunikasi antar warga.

#### **1.6 Departmen IT**

Rumah Belajar KAGEM membutuhkan sebuah teknologi sistem informasi untuk mengelola data-data pengajar, peserta bimbingan belajar, informasi bimbingan belajar, dan informasi-informasi seputar Rumah Belajar KAGEM yang lainnya. Sebenarnya Rumah Belajar KAGEM sudah memiliki sistem informasi berbasis web, akan tetapi sistem informasi tersebut dirasa kurang lengkap karena pada web tersebut hanya berisi informasi-informasi dasar seputar Rumah Belajar KAGEM, belum ada form untuk pengelolaan data master pada web tersebut. Maka dari itu dengan adanya sistem baru di Rumah Belajar KAGEM ini, diharapkan pengelolaan data-data di Rumah Belajar KAGEM menjadi lebih terstruktur.

### **BAB II**

# **PELAKSANAAN KERJA PRAKTEK**

#### **2.1. Penjelasan Logbook**

#### • Senin, 25 Juni 2018

Kerja praktek hari pertama saya di Rumah Belajar Kaki Gunung Merapi (KAGEM) saya langsung mendatangi lokasi yang berada di Jl. Kaliurang KM. 10 pada hari pertama sama melakukan wawancara kepada Ibu Ayi selaku pendiri KAGEM yang juga merupakan Pembimbing Lapangan saya selama melaksanakan Kerja Praktek. Karena pada hari itu Rumah Belajar KAGEM belum melaksanakan kegiatan bimbingan belajar dikarenakan libur Idul Fitri, maka saya melakukan wawancara di rumah pribadi Ibu Ayi yang berada tidak jauh dari lokasi Rumah Belajar KAGEM.

Pada saat wawancara berlangsung saya menanyakan kira-kira sistem seperti apakah yang saat ini sangat dibutuhkan oleh Rumah Belajar KAGEM, lalu Ibu Ayi bercerita bahwa saat ini di Rumah Belajar KAGEM seluruh data Administratif yang meliputi data punggawa, data peserta bimbel, data donatur, dan data-data lainnya masih dikelola secara manual. Ibu Ayi berkeinginan supaya data-data tersebut nantinya dapat disimpan di dalam database dan sewaktu-waktu dapat diubah, ditambah, ataupun dihapus.

Maka saya pun mengusulkan untuk membuat Sistem Informasi Rumah Belajar KAGEM yang berbasis web. Dimana saya mengusulkan nantinya di web itu tersedia berbagai macam informasi seputar Rumah Belajar KAGEM. Admin dari sistem tersebut nantinya dapat mengelola semua data yang ada di KAGEM, sementara user biasa hanya dapat melihat data-datanya saja tanpa dapat mengubah ataupun menghapusnya. Usulan saya tersebut diterima baik oleh Ibu Ayi karena dirasa sangat sesuai dengan kebutuhan Sistem Informasi yang ingin diterapkan di

Rumah Belajar KAGEM. Maka saya pun pada hari itu mulai membuat mockup untuk website Rumah Belajar KAGEM.

 $\bullet$  Selasa, 26 Juni 2018

Kerja praktek hari kedua saya kembali lagi ke Rumah Belajar KAGEM untuk memberikan gambaran kasar mockup yang sudah saya buat di hari pertama. Saya menunjukkan hasil mockup yang saya buat kepada Ibu Ayi dan beliau mulai melihat dan memberikan masukkan kepada saya apa saya yang perlu ditambahkan lagi pada website Rumah Belajar KAGEM.

Setelah itu pada hari kedua ini saya mulai membuat database untuk website KAGEM. Saya membuat database menggunakan database MYSQL. Pada database yang saya buat terdapat sekitar 4 tabel yaitu tabel anak untuk menampung data anak-anak peserta bimbingan belajar KAGEM, tabel punggawa untuk menampung data seluruh punggawa meliputi pendiri, pengurus dan pengajar KAGEM, tabel donatur untuk menampung data donatur dan sumbangan dari donatur untuk KAGEM, dan terakhir tabel jadwal belajar untuk menampung data jadwal proses kegiatan belajar mengajar di KAGEM.

Rabu, 27 Juni 2018

Kerja praktek hari ketiga berbeda dari 2 hari pertama, saya mulai mengerjakan project KP di rumah karena memang lokasi Rumah Belajar KAGEM masih meliburkan seluruh kegiatannya dan saya memilih untuk bekerja dari rumah. Pada hari ini saya mulai membuat tampilan untuk web admin dari KAGEM. Untuk pembuatan tampilannya menggunakan code HTML. Saya menggambil template web admin dari internet dan kemudian mengubahnya agar lebih cocok untuk web Rumah Belajar KAGEM.

Pada web admin untuk Rumah Belajar KAGEM ini terdapat 4 menu utama yaitu menu HOME, PESERTA, PUNGGAWA, dan DONATUR. Didalam menu-menu tersebut nantinya aka nada CRUD untuk pengelolaan data yang ada di Rumah Belajar KAGEM.

Kamis, 28 Juni 2018

Kerja praktek hari keempat saya memulai coding menggunakan PHP. Karena saya masih belum terlalu paham dengan PHP saya melihat tutorial dari youtube sebagai referensi. Pada hari keempat saya mulai untuk membuat tampil data untuk punggawa. Data ditampilkan menggunakan tabel. Data yang ditampilkan meliputi Nama Punggawa, Jabatan, Alamat, Asal Universitas, No Telp, Email, dan Foto Punggawa.

Jumat, 29 Juni 2018

Kerja praktek hari kelima saya memulai coding untuk menampilkan data anak-anak peserta Rumah Belajar KAGEM. Data akan ditampilkan menggunakan menggunakan tabel sama seperti data punggawa. Data peserta yang akan ditampilkan meliputi Nama Anak, Tempat Lahir, Tanggal Lahir, Alamat, Nama Orang Tua, Asal Sekolah, dan Foto Peserta.

 $\bullet$  Senin, 2 Juli 2018

Kerja praktek hari keenam saya memulai coding untuk menampilkan data dari para donatur Rumah Belajar KAGEM. Data akan ditampilkan menggunakan tabel seperti data punggawa dan data peserta bimbel. Data donatur yang akan ditampilkan meliputi Nama Donatur, Alamat, No Telp, Bentuk Donasi, Tanggal Donasi, Jumlah Donasi, dan Keterangan.

Selasa, 3 Juli 2018

Kerja praktek hari ketujuh saya memulai coding untuk insert atau tambah data punggawa. Pada website KAGEM nantinya jika memiliki punggawa atau pengajar baru admin KAGEM dapat menambahkan data punggawa baru tersebut. Data yang dapat ditambahkan untuk punggawa adalah Nama Punggawa, Jabatan, Alamat, Asal Universitas, No Telp, Email, dan Foto Punggawa. Data-data tersebut di insertkan ke dalam textbox dan setelah semua data terisi data akan tersimpan jika mengklik button simpan. Jika data berhasil tersimpan, maka akan muncul "data berhasil tersimpan".

Rabu, 4 Juli 2018

Kerja praktek hari kedelapan saya memulai coding untuk insert atau tambah data peserta Bimbel di KAGEM. Admin website KAGEM juga dapat menambahkan data peserta Bimbel baru di KAGEM. Data tersebut nantinya akan tesimpan di database. Data yang dapat ditambahkan untuk peserta adalah Nama Anak, Tempat Lahir, Tanggal Lahir, Alamat, Nama Orang Tua, Asal Sekolah, dan Foto Peserta. Data data tersebut di insertkan ke dalam textbox dan setelah semua data terisi data akan tersimpan jika mengklik button simpan. Jika data berhasil tersimpan, maka akan muncul "data berhasil tersimpan".

Kamis, 5 Juli 2018

Kerja praktek hari kesembilan saya memulai coding untuk insert atau tambah data donatur dari Rumah Belajar KAGEM. Admin website KAGEM dapat menambahkan data donatur baru di KAGEM. Data tersebut nantinya akan tersimpan di database seperti data-data sebelumnya. Data yang dapat ditambahkan untuk donatur adalah Nama Donatur, Alamat, No Telp, Bentuk Donasi, Tanggal Donasi, Jumlah Donasi, dan Keterangan. Data-data tersebut di insertkan ke dalam textbox dan setelah semua data terisi data akan tersimpan jika mengklik button simpan. Jika data berhasil tersimpan, maka akan muncul "data berhasil tersimpan".

Jumat, 6 Juli 2018

Kerja praktek hari kesepuluh saya pergi ke KAGEM untuk mengkonsultasikan hasil kerja saya sebelumnya kepada pembimbing lapangan saya yaitu Ibu Ayi. Saya memperlihatkan progress website yang saya buat dan Ibu Ayi memberikan masukkan apa saja yang perlu ditambahkan di website yang sedang saya kembangkan. Pada hari itu Ibu Ayi memeberi masukkan untuk tambahan field-field yang diperlukan lagi untuk database yang telah saya buat.

 $\bullet$  Senin, 9 Juli 2018

Kerja praktek hari kesebelas saya memulai untuk mengubah database yang telah saya buat sebelumnya sesuai dari permintaan pembimbing lapangan saya yaitu Ibu Ayi. Saya menambahkan beberapa field-field yang dibutuhkan untuk beberapa tabel yang ada di database.

Selasa, 10 Juli 2018

Kerja praktek hari keduabelas saya memulai untuk coding untuk update atau mengubah data punggawa yang ada pada database. Pada tabel tampil data punggawa saya menambahkan satu kolom lagi yang saya beri nama kolom aksi. Pada kolom aksi saya beri button ubah yang nantinya jika di klik button tersebut akan mengalihkan ke halaman ubah data punggawa. Pada halaman ubah data punggawa, data yang dapat diubah adalah Nama Punggawa, Jabatan, Alamat, Asal Universitas, No Telp, Email, dan Foto Punggawa. Data-data tersebut di insertkan ke dalam textbox dan setelah semua data terisi data akan tersimpan jika mengklik button simpan. Jika data berhasil tersimpan, maka akan muncul "data berhasil diubah".

### Rabu, 11 Juli 2018

Kerja praktek hari ketigabelas saya memulai untuk coding untuk update atau mengubah data peserta bimbel yang ada pada database. Pada tabel tampil data peserta saya juga menambahkan satu kolom lagi yang saya beri nama kolom aksi. Pada kolom aksi saya beri button ubah yang nantinya jika di klik button tersebut akan mengalihkan ke halaman ubah data peserta. Pada halaman ubah data peserta, data yang dapat diubah adalah Nama Anak, Tempat Lahir, Tanggal Lahir, Alamat, Nama Orang Tua, Asal Sekolah, dan Foto Peserta. Data-data tersebut di insertkan ke dalam textbox dan setelah semua data terisi data akan tersimpan jika mengklik button simpan. Jika data berhasil tersimpan, maka akan muncul "data berhasil diubah".

Kamis, 12 Juli 2018

Kerja praktek hari keempatbelas saya memulai untuk coding untuk update atau mengubah data donatur yang ada pada database. Pada tabel tampil data donatur saya juga menambahkan satu kolom lagi yang saya beri nama kolom aksi. Pada kolom aksi saya beri button ubah yang nantinya jika di klik button tersebut akan mengalihkan ke halaman ubah data donatur. Pada halaman ubah data donatur, data yang dapat diubah adalah Nama Donatur, Alamat, No Telp, Bentuk Donasi, Tanggal Donasi, Jumlah Donasi, dan Keterangan. Data-data tersebut di insertkan ke dalam textbox dan setelah semua data terisi data akan tersimpan jika mengklik button simpan. Jika data berhasil tersimpan, maka akan muncul "data berhasil diubah".

Jumat, 13 Juli 2018

Kerja praktek hari kelimabelas saya pergi ke KAGEM untuk mengkonsultasikan hasil kerja saya sebelumnya kepada pembimbing lapangan saya yaitu Ibu Ayi. Saya memperlihatkan progress website yang saya buat dan Ibu Ayi memberikan masukkan apa saja yang perlu ditambahkan di website yang sedang saya kembangkan. Pada hari itu Ibu Ayi meminta saya untuk menambahkan fungsi baru pada website. Fungsi yang diminta yaitu fungsi mencetak surat keterangan yang dapat digunakan seperti sertifikat untuk punggawa KAGEM.

Senin, 16 Juli 2018

Kerja praktek hari keenambelas saya memulai untuk coding untuk hapus data punggawa yang ada pada database. Pada kolom aksi yang ada di tabel data punggawa saya beri button hapus yang nantinya jika di klik button tersebut akan memberikan dialog box berisi "Apakah anda yakin ingin menghapus data?". Pada dialog box tersebut juga terdapat button ok jika di klik nantinya data yang terpilih akan terhapus dari database. Jika berhasil terhapus akan muncul pesan "data berhasil terhapus" dan tabel data punggawa akan terupdate.

Selasa, 17 Juli 2018

Kerja praktek hari ketujuhbelas saya memulai untuk coding untuk hapus data peserta yang ada pada database. Pada kolom aksi yang ada di tabel data peserta saya beri button hapus yang nantinya jika di klik button tersebut akan memberikan dialog box berisi "Apakah anda yakin ingin menghapus data?". Pada dialog box tersebut juga terdapat button ok jika di klik nantinya data yang terpilih akan terhapus dari database. Jika berhasil terhapus akan muncul pesan "data berhasil terhapus" dan tabel data peserta akan terupdate.

Rabu, 18 Juli 2018

Kerja praktek hari kedelapanbelas saya memulai untuk coding untuk hapus data donatur yang ada pada database. Pada kolom aksi yang ada di tabel data donatur saya beri button hapus yang nantinya jika di klik button tersebut akan memberikan dialog box berisi "Apakah anda yakin ingin menghapus data?". Pada dialog box tersebut juga terdapat button ok jika di klik nantinya data yang terpilih akan terhapus dari database. Jika berhasil terhapus akan muncul pesan "data berhasil terhapus" dan tabel data donatur akan terupdate.

Kamis, 19 Juli 2018

Kerja praktek hari kesembilanbelas saya memberbaiki tampilan dari web yang telah dibuat. Dengan menghapus konten yang tidak diperlukan di dalam web KAGEM. Saya juga memodifikasi tabel dan juga form input yang ada di web dari KAGEM.

Jumat, 20 Juli 2018

Kerja praktek hari keduapuluh saya mengkonsultasikan hasil kerja saya sebelumnya kepada pembimbing lapangan saya yaitu Ibu Ayi. Saya memperlihatkan progress website yang saya buat dan Ibu Ayi memberikan masukkan apa saja yang perlu ditambahkan di website yang sedang saya kembangkan. Pada hari itu Ibu Ayi hanya memberi masukan kecil tentang tampilan dari web nya, seperti tambahan foto ataupun deskripsi dari KAGEM pada bagian Home dari web KAGEM.

Senin, 23 Juli 2018

Kerja praktek hari keduapuluhsatu saya membuat tapilan untuk login web dari KAGEM. Tampilan loginnya dibuat menggunakan code HTML. Saya mengambil template login web dari internet kemudian memodifikasi tampilannya supaya menjadi lebih cocok untuk tampilan login dari web KAGEM.

Selasa, 24 Juli 2018

Kerja praktek hari keduapuluhdua saya mulai coding untuk login admin dari web KAGEM. Saya menggunakan code PHP untuk membuat fungsi login dari web KAGEM. Untuk fungsi login ini sendiri dibutuhkan satu tabel tersendiri di database untuk menampung data admin yang ada di KAGEM. Tabel login mempunyai 4 atribut yaitu IDUSER, USERNAME, PASSWORD, dan NAMALENGKAP.

Alur dari login web KAGEM adalah user mengisi username dan juga password yang valid yang sudah ada di database. Jika username dan password salah maka tidak akan bisa masuk ke bagian home dari web lalu ada pesan "Login Gagal", tetapi jika username dan password sudah valid maka akan muncul pesan "Login Berhasil" dan selanjutnya dilanjutkan ke halaman Home dari web KAGEM. Akan tetapi pada hari ini code login saya belum 100% berhasil karena masih sempat ada error ketika login dengan username dan password yang benar.

Rabu, 25 Juli 2018

Kerja praktek hari keduapuluhtiga saya memperbaiki error yang ada pada fungsi login yang sudah saya buat di hari sebelumnya. Saya berhasil menemukan errornya dan memperbaikinya. Setelah itupun alur login telah berjalan dengan lancar sesuai yang saya kehendaki yaitu dengan username dan password yang benar ketika di klik button login maka "Login Berhasil" dan selanjutnya dilanjutkan ke halaman Home dari web KAGEM.

Kamis, 26 Juli 2018

Kerja praktek hari keduapuluhempat saya mulai coding untuk fungsi logout dari web KAGEM. Untuk logout ada tab tersendiri dengan nama logout. Ketika tab logout di klik maka akan muncul pesan "Anda telah berhasil logout" lalu jika di klik button ok maka akan kembali ke halaman login.

Jumat, 27 Juli 2018

Kerja praktek hari keduapuluhlima saya mengkonsultasikan hasil kerja saya sebelumnya kepada pembimbing lapangan saya yaitu Ibu Ayi. Saya memperlihatkan progress website yang saya buat dan Ibu Ayi memberikan masukkan apa saja yang perlu ditambahkan di website yang sedang saya kembangkan. Secara keseluruhan Ibu Ayi tidak meminta tambahan fungsi apa-apa lagi dari web KAGEM.

Senin, 30 Juli 2018

Kerja praktek hari keduapuluhenam saya memulai coding lagi untuk fungsi detail punggawa. Pada kolom aksi saya beri button detail yang nantinya jika di klik button tersebut akan mengalihkan ke halaman detail data punggawa. Halaman detail data punggawa berisi data punggawa yang dipilih secara lengkap.

Selasa, 31 Juli 2018

Kerja praktek hari keduapuluhtujuh saya memulai coding lagi untuk fungsi detail peserta. Pada kolom aksi saya beri button detail yang nantinya jika di klik button tersebut akan mengalihkan ke halaman detail data peserta. Halaman detail data peserta berisi data punggawa yang dipilih secara lengkap.

Rabu, 1 Agustus 2018

Kerja praktek hari keduapuluhdelapan saya memulai coding lagi untuk fungsi detail donatur. Pada kolom aksi saya beri button detail yang nantinya jika di klik button tersebut akan mengalihkan ke halaman detail data donatur. Halaman detail data donatur berisi data punggawa yang dipilih secara lengkap.

• Kamis, 2 Agustus 2018

Kerja praktek hari keduapuluhsembilan saya memberbaiki tampilan dari web yang telah dibuat. Saya memodifikasi tabel dan juga form input yang ada di web dari KAGEM. Dan menambah konten yang diperlukan di web KAGEM.

Jumat, 3 Agustus 2018

Kerja praktek hari ketigapuluh saya mengkonsultasikan hasil kerja saya sebelumnya kepada pembimbing lapangan saya yaitu Ibu Ayi. Saya memperlihatkan progress website yang saya buat dan Ibu Ayi memberikan masukkan apa saja yang perlu ditambahkan di website yang sedang saya kembangkan. Secara keseluruhan Ibu Ayi belum meminta tambahan fungsi apa-apa lagi dari web KAGEM.

Senin, 6 Agustus 2018

Kerja praktek hari ketigapuluhsatu saya memberbaiki tampilan dari web yang telah dibuat. Saya memodifikasi tabel dan juga form input yang ada di web dari KAGEM. Dan menambah konten yang diperlukan di web KAGEM.

Selasa, 7 Agustus 2018

Kerja praktek hari ketigapuluhdua saya memberbaiki tampilan dari web yang telah dibuat. Saya memodifikasi tabel dan juga form input yang ada di web dari KAGEM. Dan menambah konten yang diperlukan di web KAGEM.

• Rabu, 8 Agustus 2018

Kerja praktek hari ketigapuluhtiga di KAGEM Jogja, agenda saya pada hari ini adalah mulai melakukan penulisan laporan kerja praktek yang akan digunakan pada saat ujian Kerja Praktek.

• Kamis, 9 Agustus 2018

Kerja praktek hari ketigapuluhempat di KAGEM Jogja, agenda saya pada hari ini adalah melanjutkan melakukan penulisan laporan kerja praktek yang akan digunakan pada saat ujian Kerja Praktek.

Jumat, 10 Agustus 2018

Kerja praktek hari ketigapuluhlima di KAGEM Jogja, agenda saya pada hari ini adalah melanjutkan penulisan laporan kerja praktek yang akan digunakan pada saat ujian Kerja Praktek.

#### **2.2. Hasil Pekerjaan Secara Umum**

Selama melaksanakan Kerja Praktek di Rumah Belajar Kaki Gunung Merapi (KAGEM) secara umum yang saya lakukan adalah membangun Sistem Informasi untuk Rumah Belajar tersebut. Sistem informasi itu sendiri dibuat dengan berbasis website. Web tersebut digunakan oleh admin dari KAGEM untuk mencatat data-data penting seputar Rumah Belajar KAGEM seperti data punggawa, data peserta bimbel, dan data donatur. Data-data tersebut juga dapat dilihat oleh user umum selain Admin untuk berbagai keperluan.

Website yang saya kembangkan selama melakukan Kerja Praktek di KAGEM sebenarnya dapat dikatakan belum 100% jadi, karena masih ada beberapa fungsi yang diminta oleh pembimbing lapangan saya, yaitu Ibu Ayi belum dapat saya buat karena keterbatasan waktu. Tetapi saya berencana untuk menyelesaikan project ini setelah selesai Kerja Praktek.

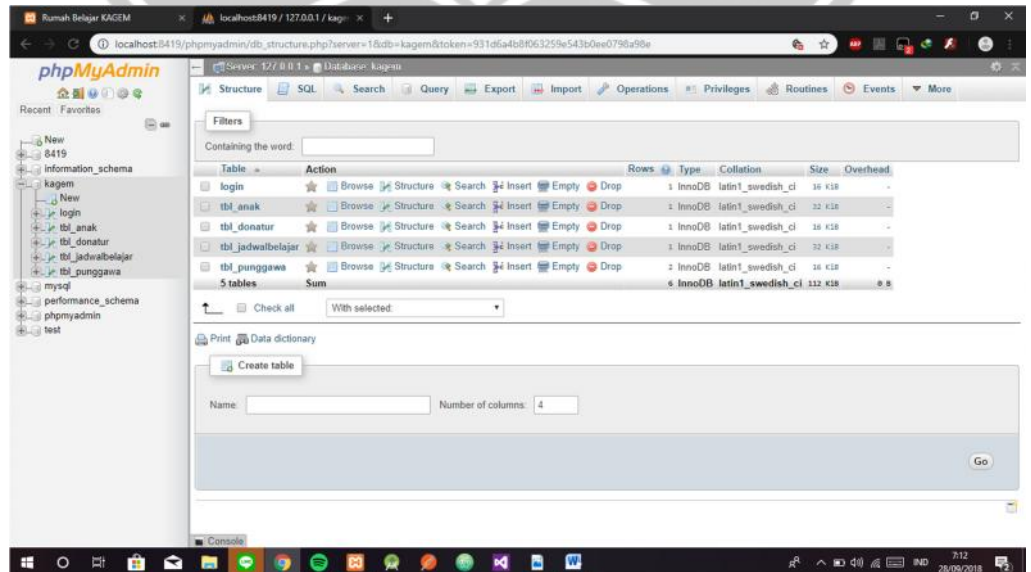

### **2.3. Bukti Hasil Pekerjaan**

Database yag digunakan pada web KAGEM

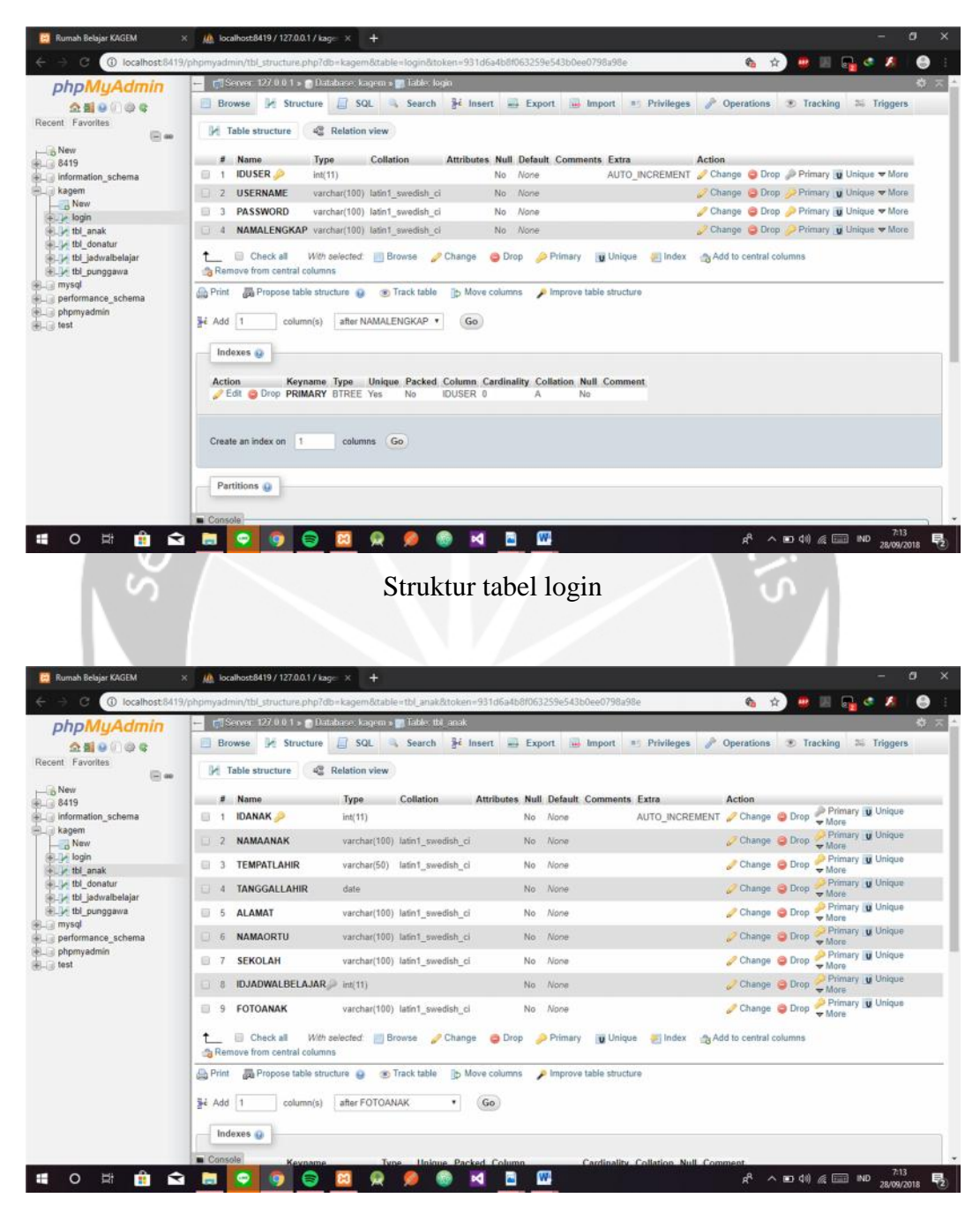

Struktur tabel anak

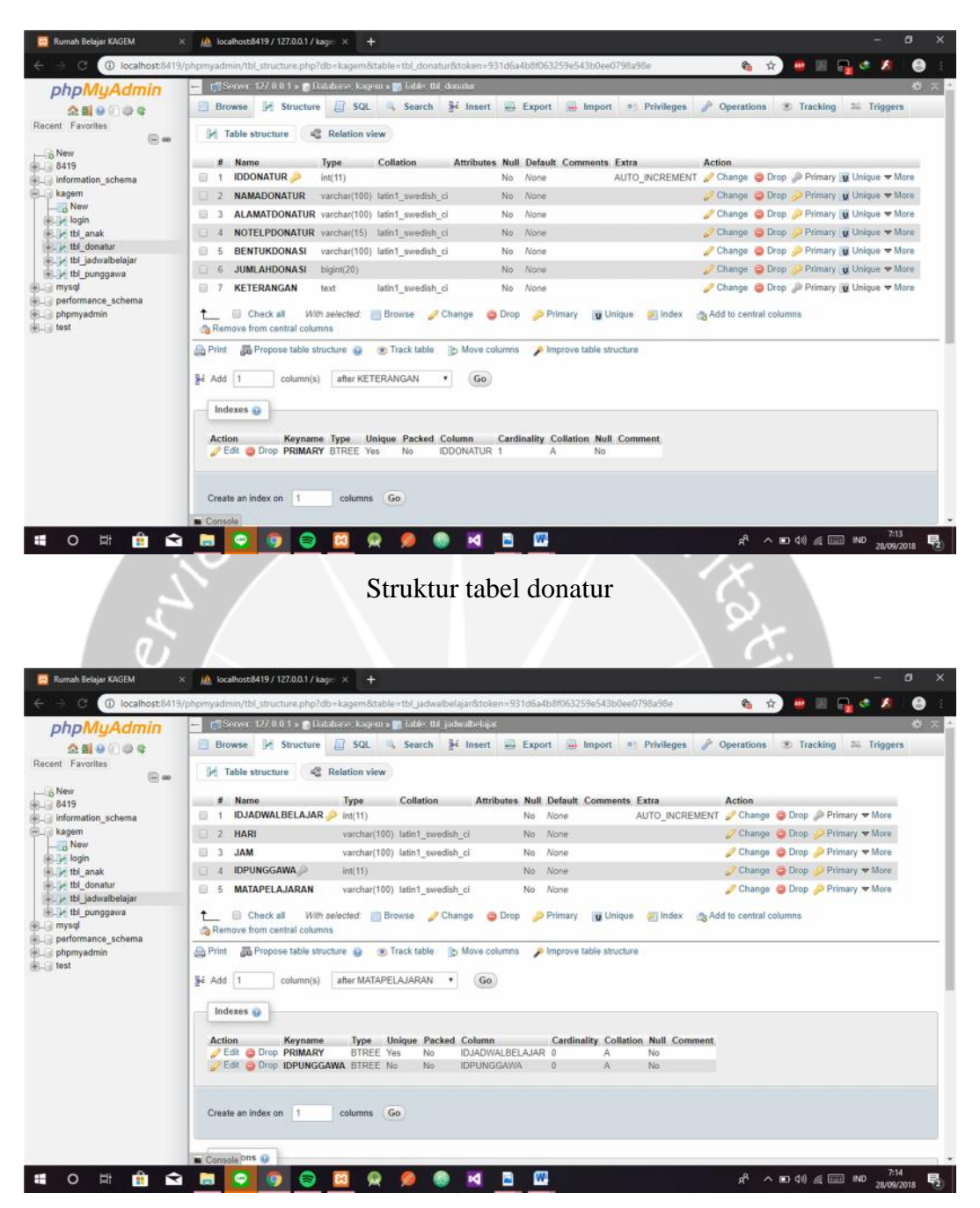

Struktur tabel jadwal belajar

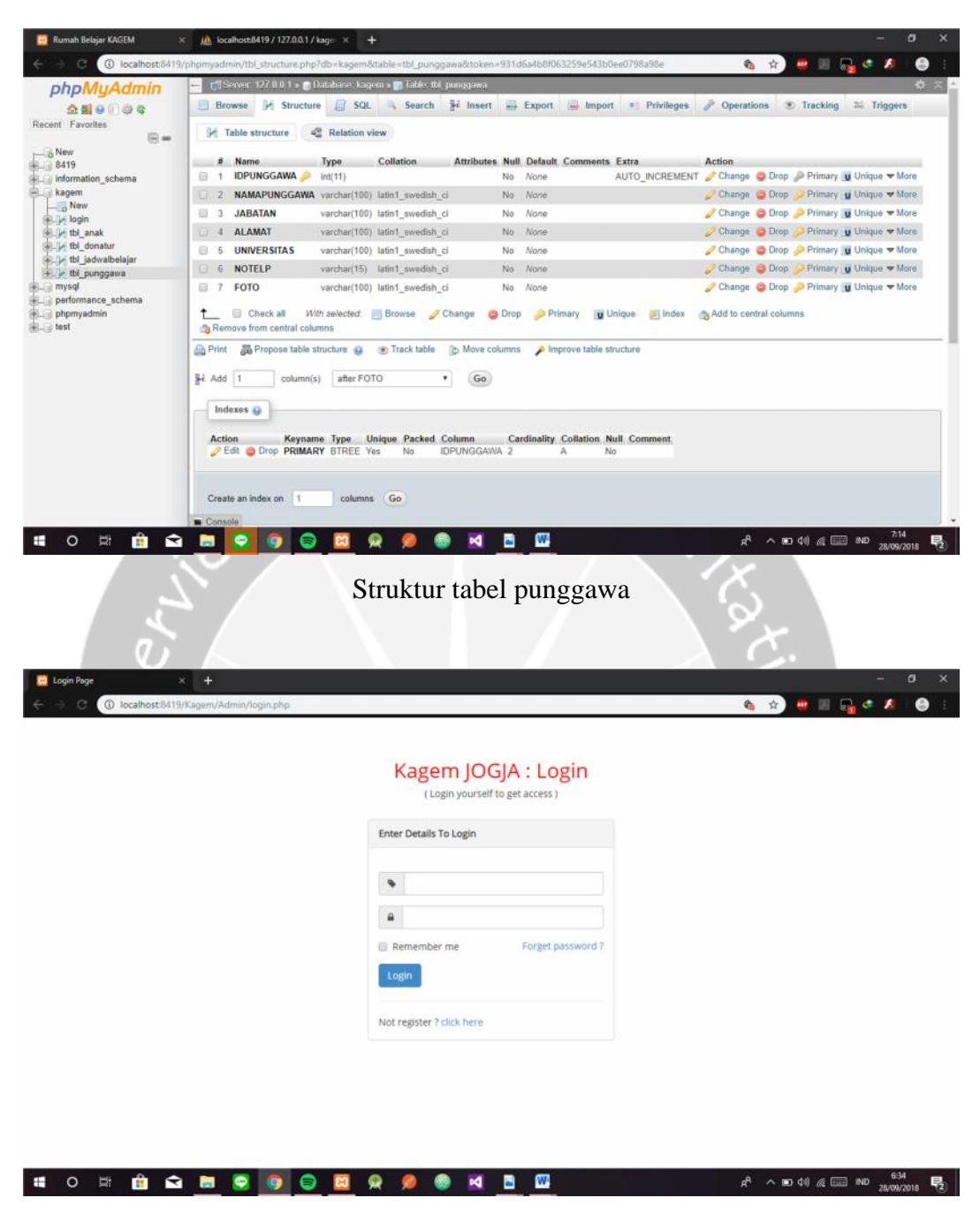

Tampilan halaman login web

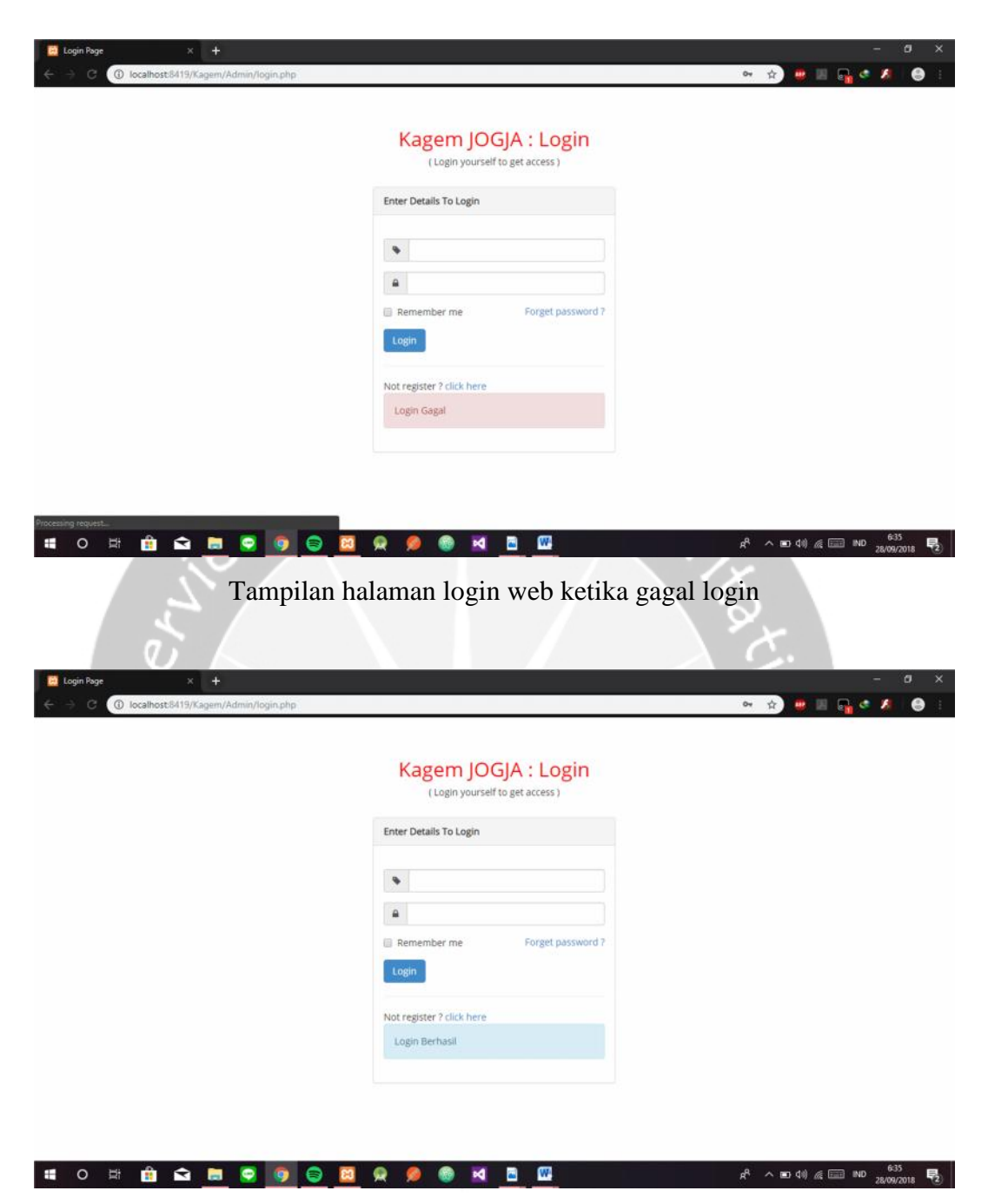

Tampilan halaman login web ketika berhasil login

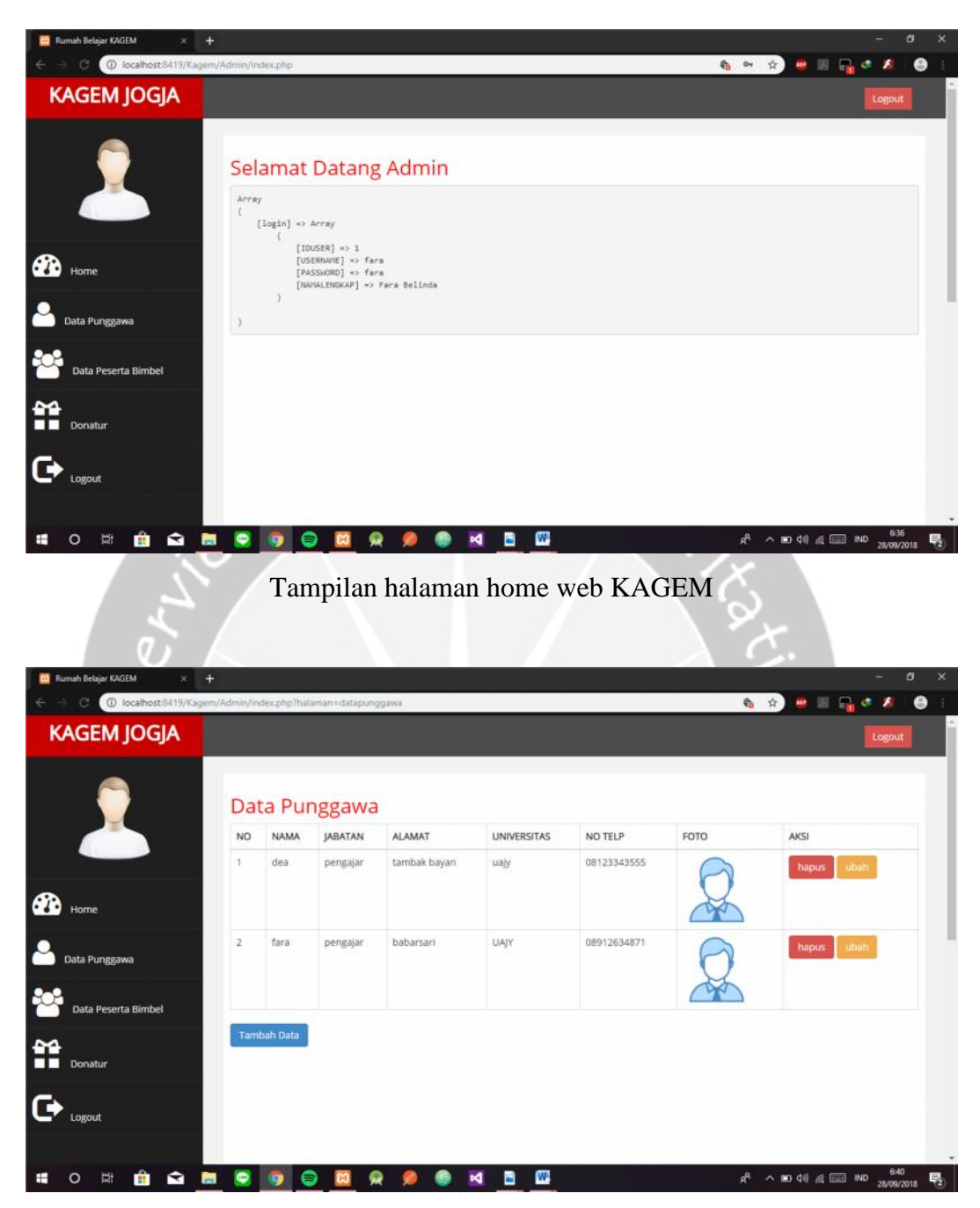

Tampilan halaman Data Punggawa

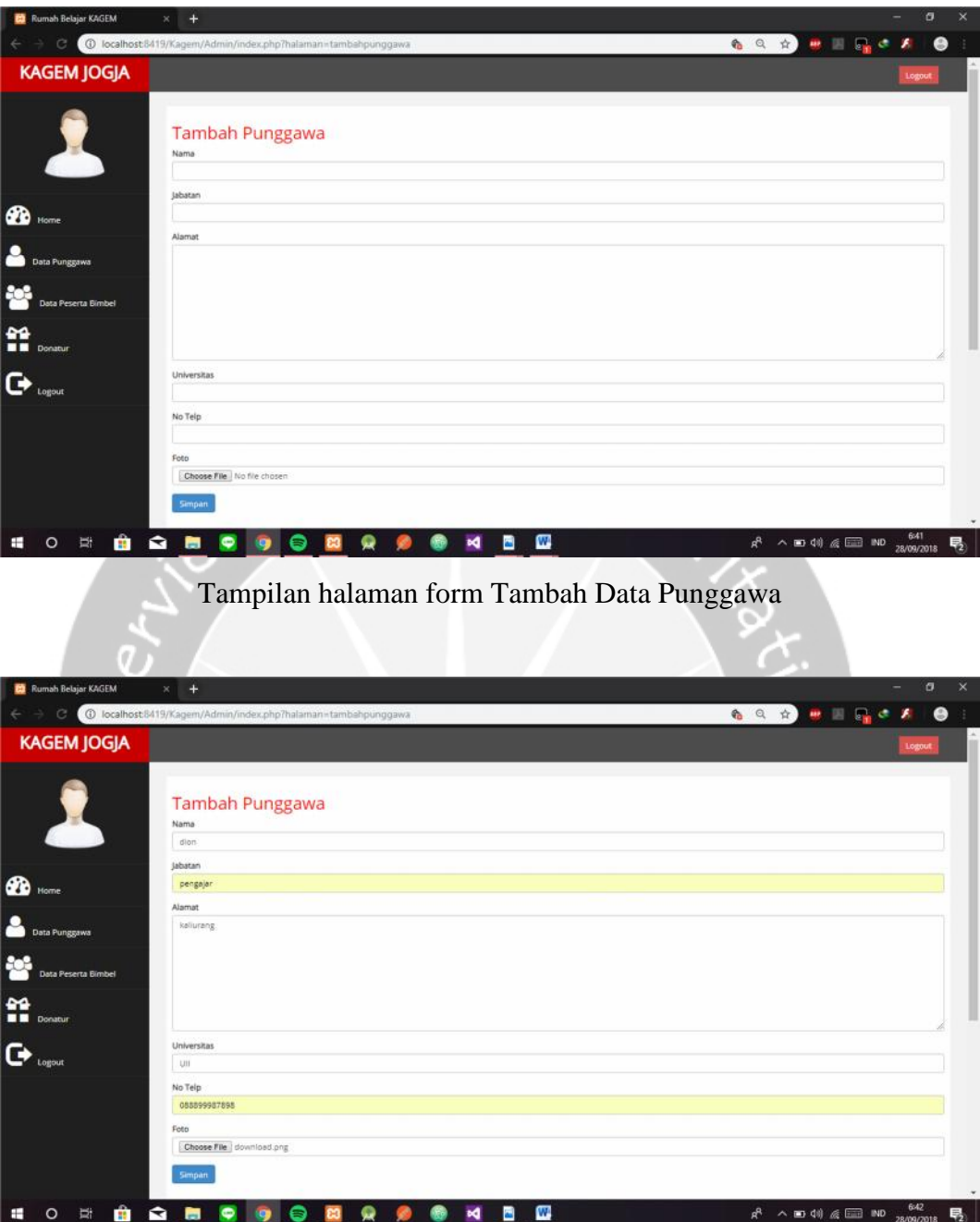

Tampilan halaman form Tambah Data Punggawa ketika telah diisi datanya

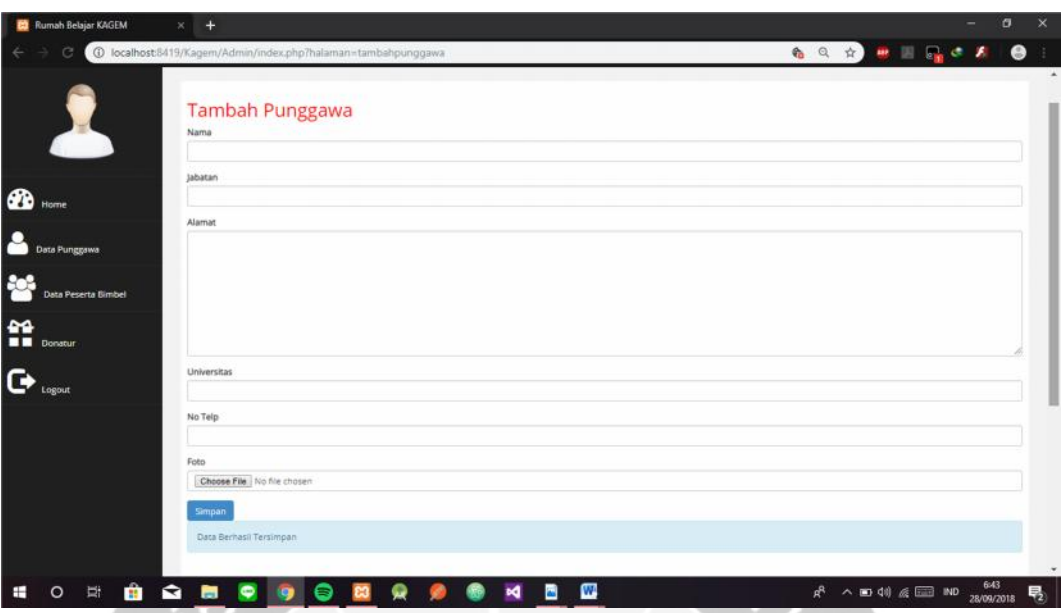

Tampilan halaman form Tambah Data Punggawa ketika data berhasil disimpan

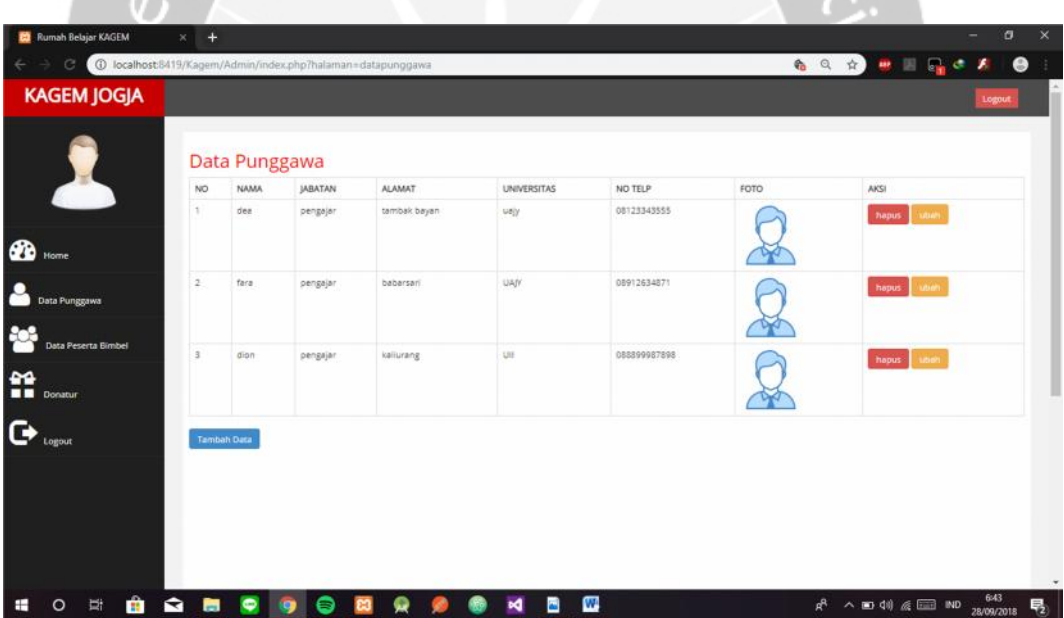

Tampilan halaman tampil Data Punggawa setelah 1 data berhasil ditambahkan

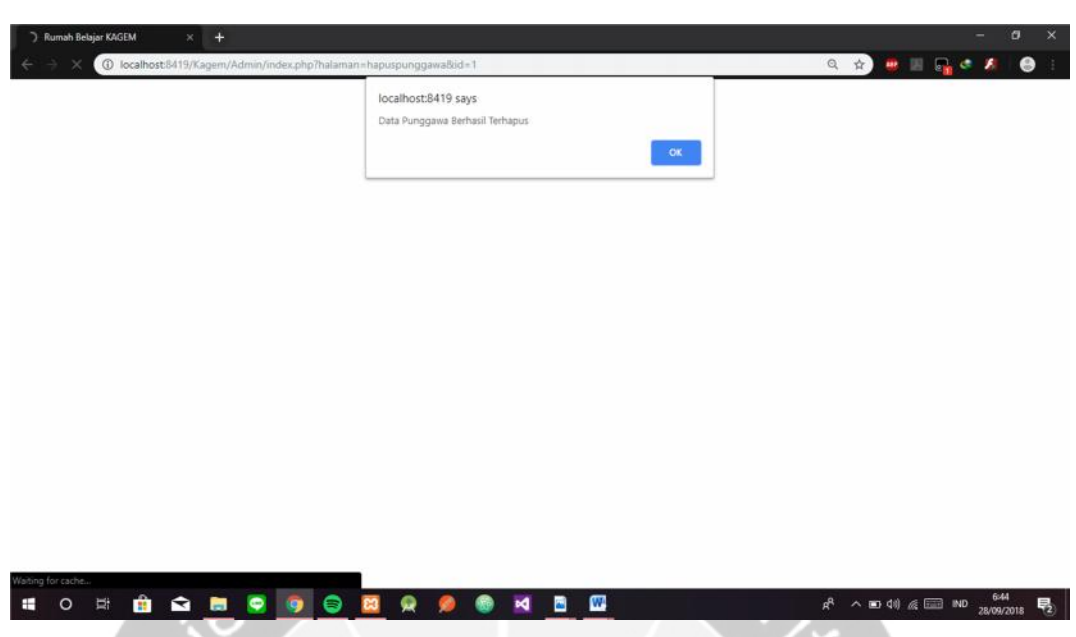

Tampilan ketika mengklik tombol hapus pada halaman Tampil Data Punggawa

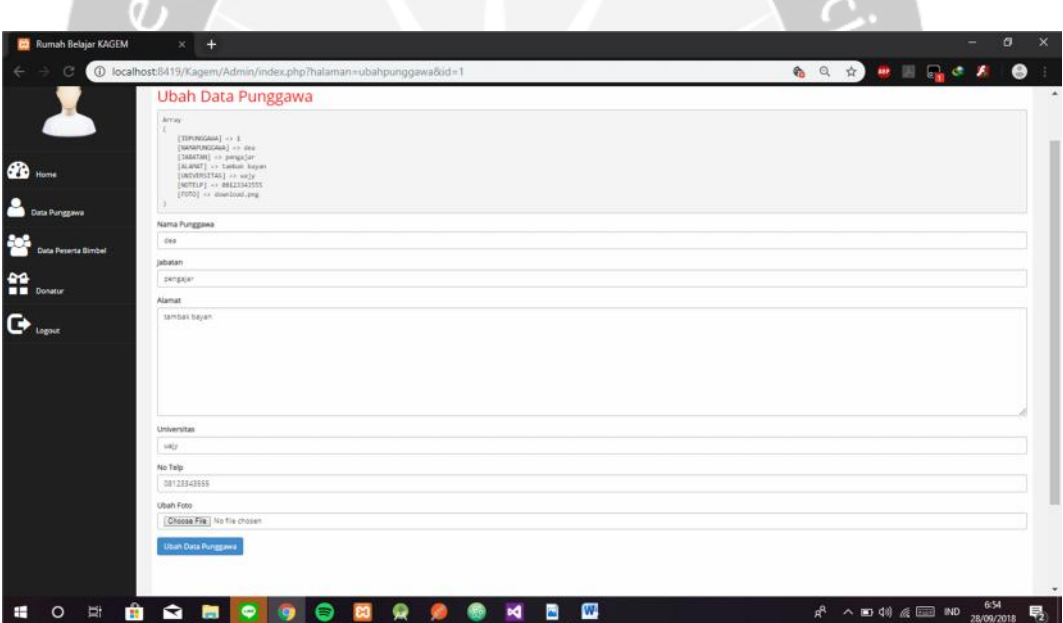

Tampilan form Ubah Data Punggawa

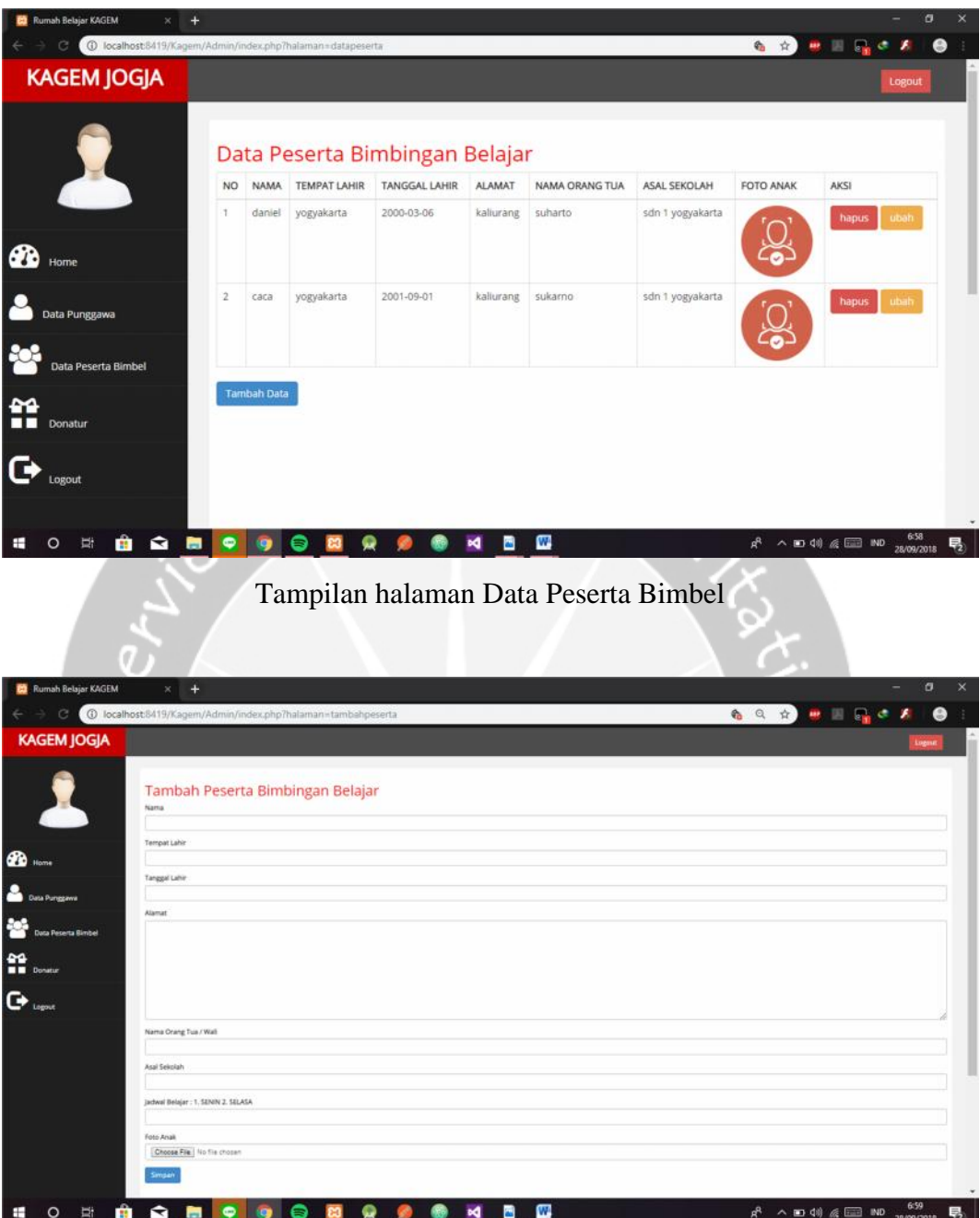

Tampilan halaman form Tambah Data Peserta Bimbingan Belajar

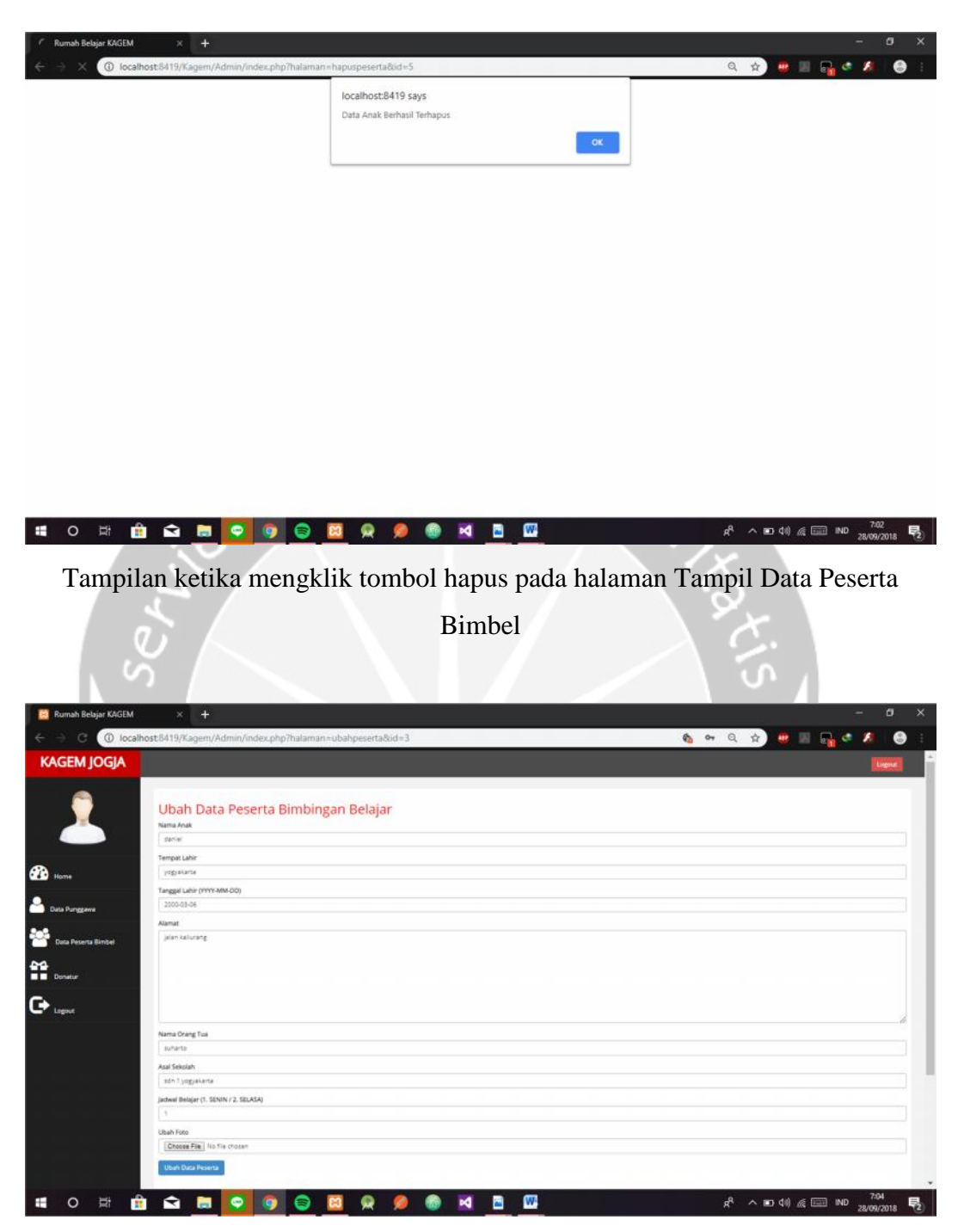

Tampilan halaman form Ubah Data Peserta Bimbingan Belajar

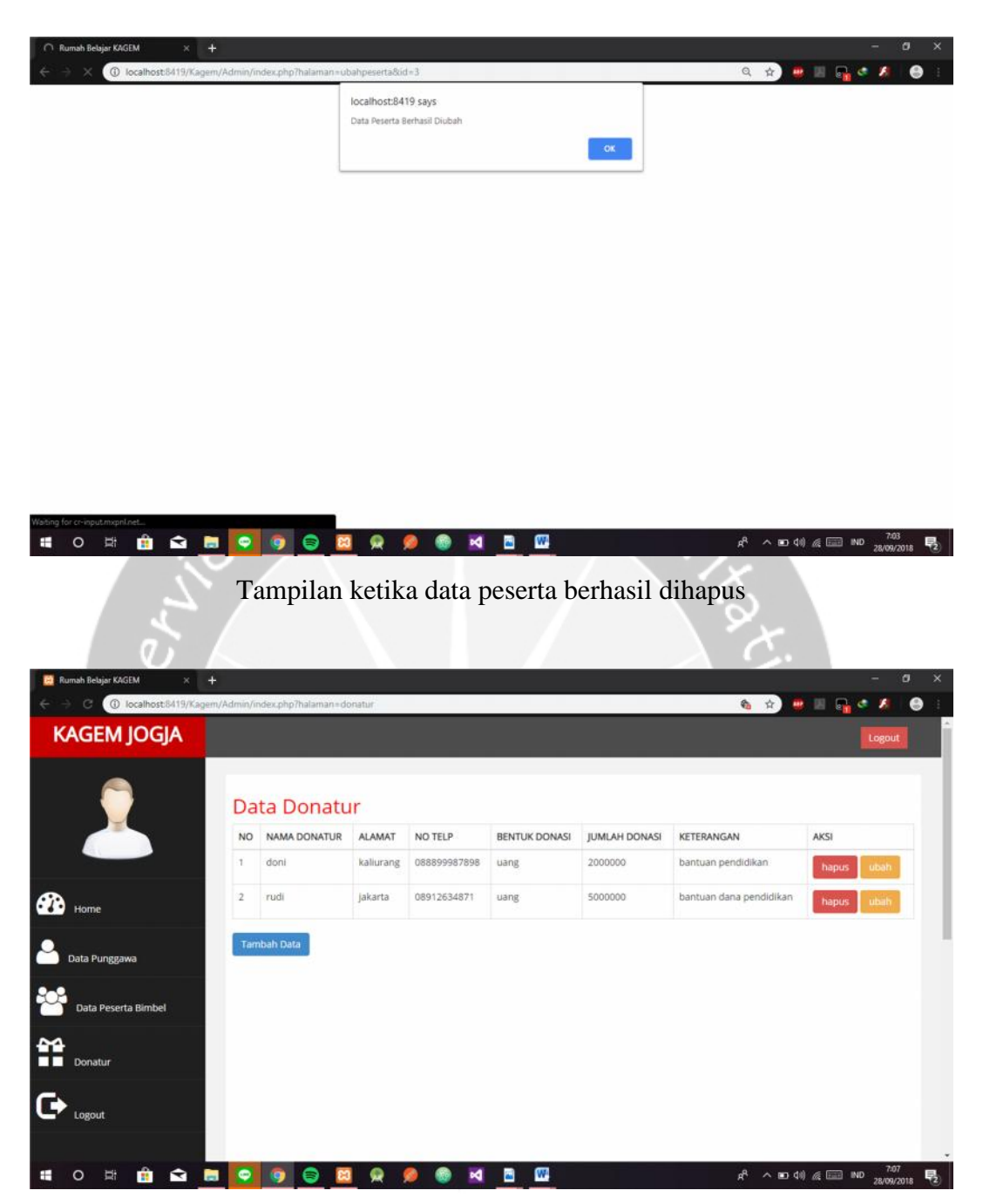

Tampilan halaman Data Donatur

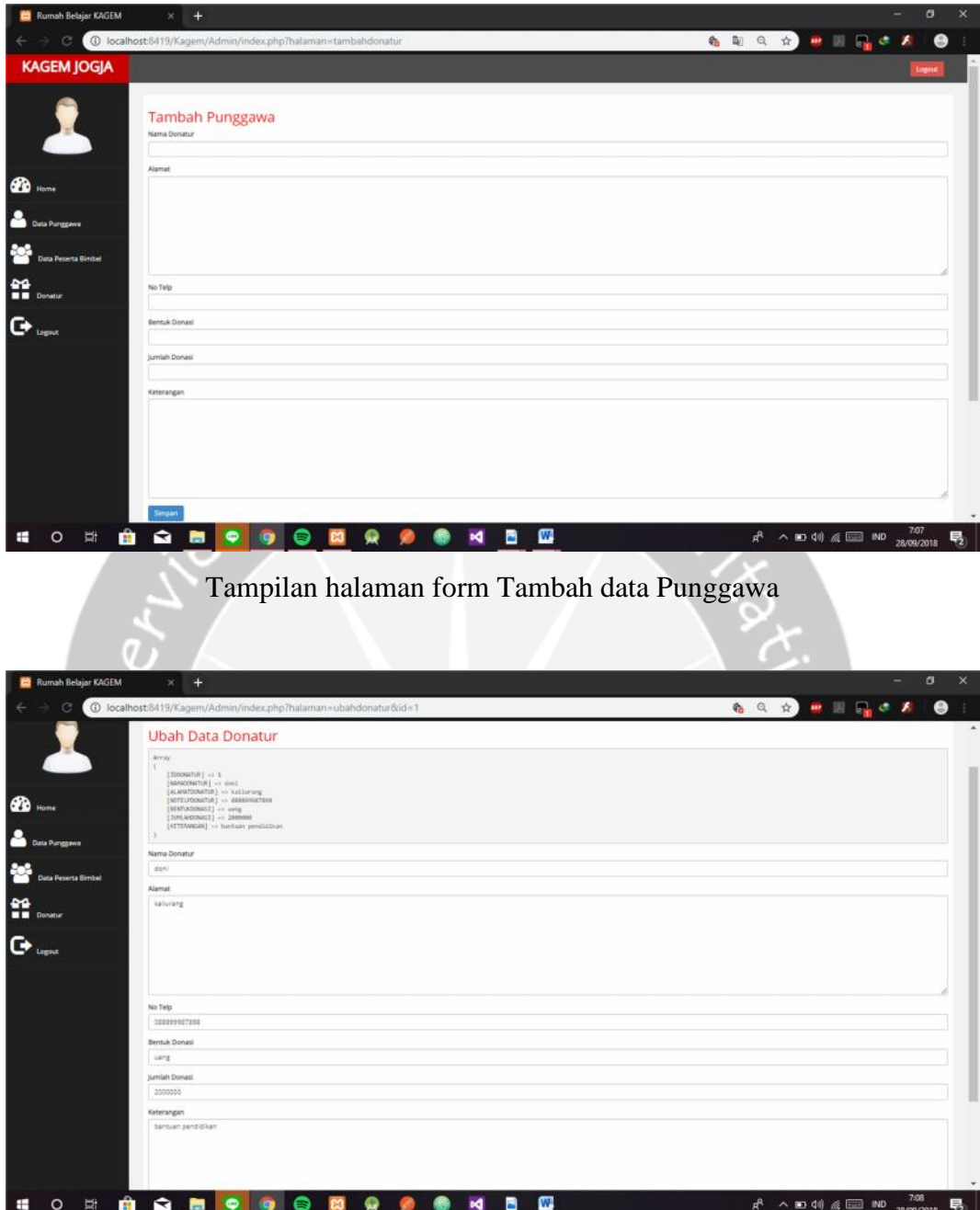

Tampilan halaman form Ubah Data Donatur

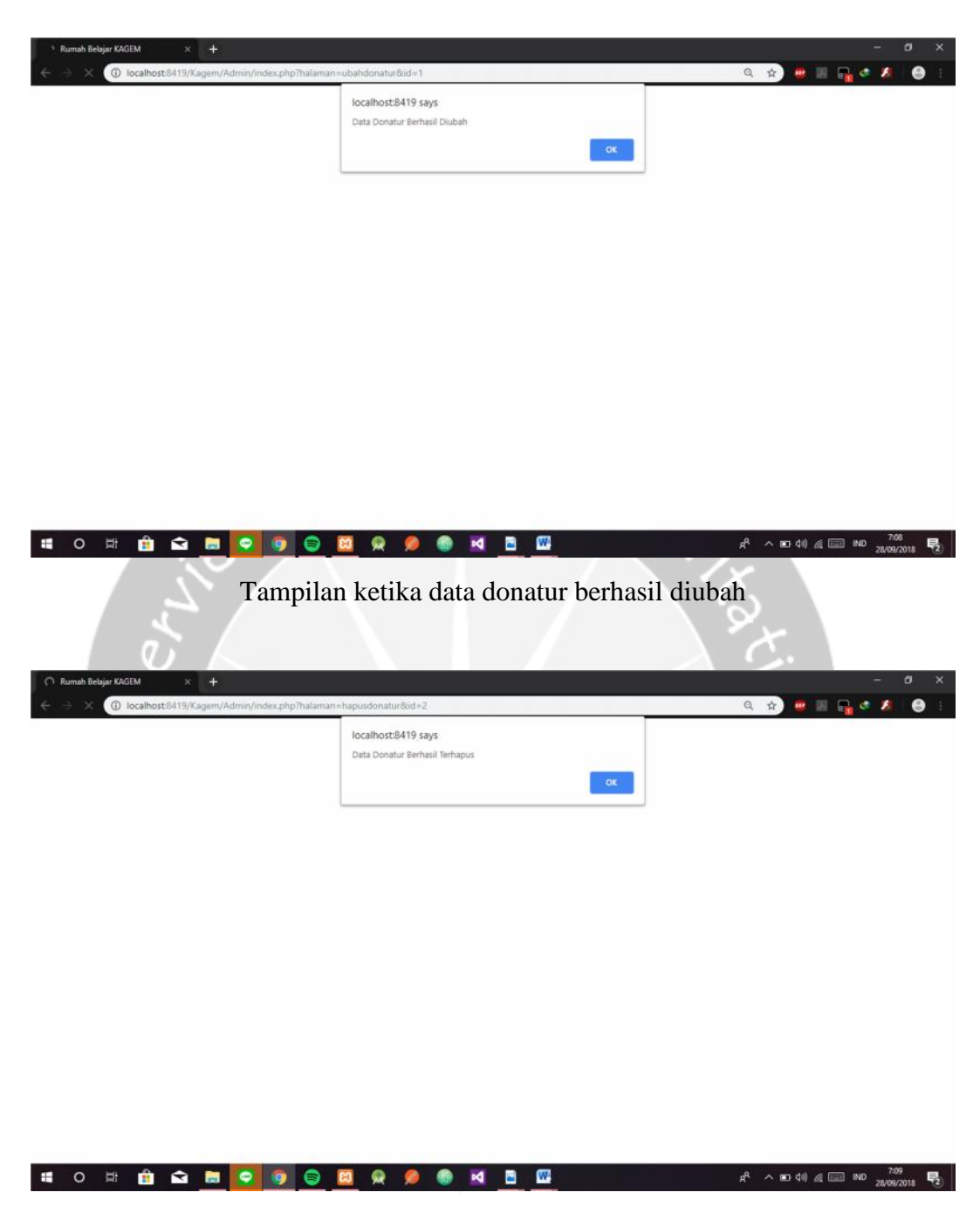

Tampilan ketika mengklik tombol hapus pada Tampil Data Donatur

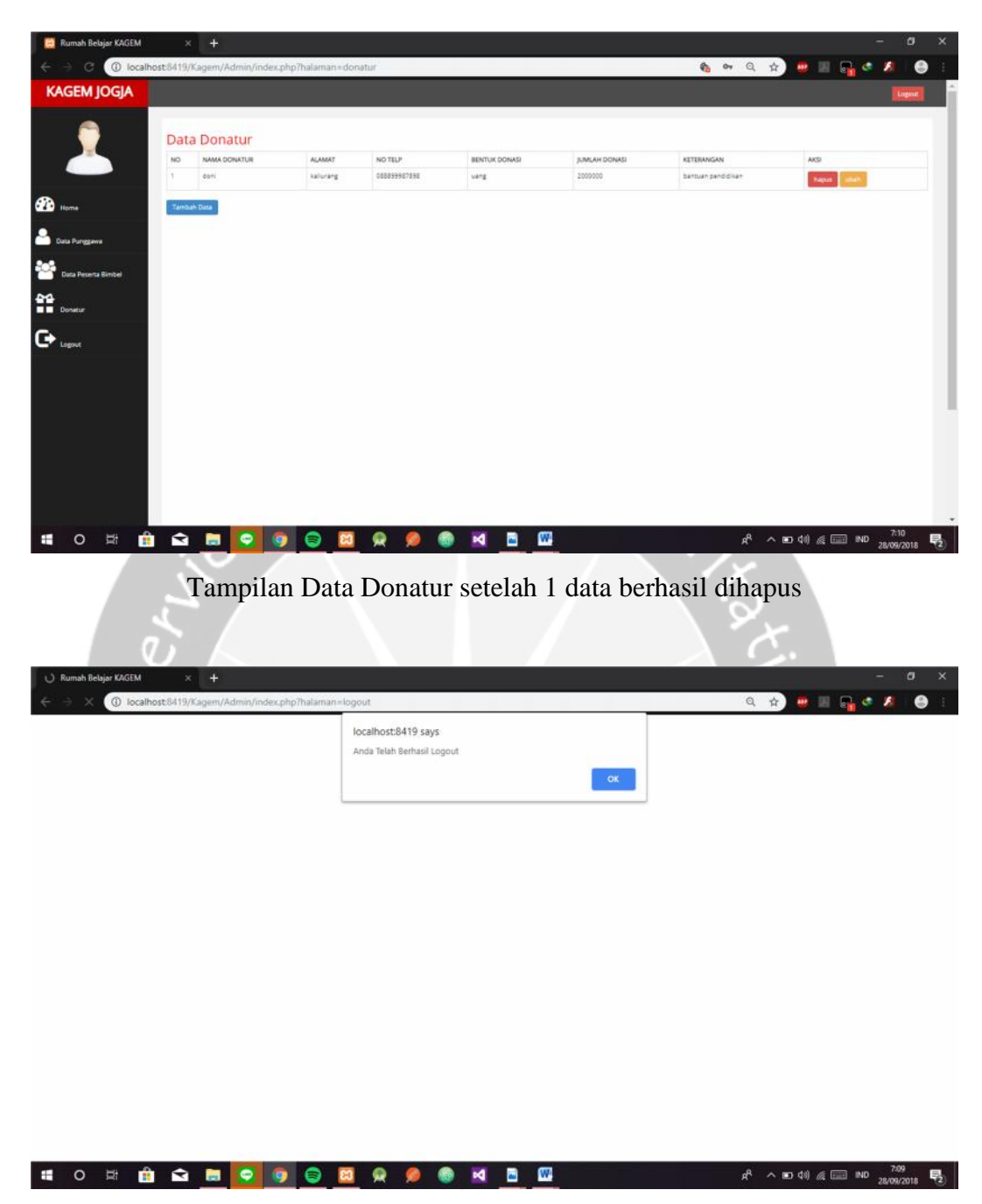

Tampilan ketika mengklik tab Logout

## **BAB III**

# **HASIL PEMBELAJARAN**

#### **3.1. Manfaat Kerja Praktek**

Pengalaman kerja praktek di Rumah Belajar KAGEM menurut saya merupakan pengalaman yang tidak terlupakan. Saya merasakan banyak manfaat yang saya peroleh dari bekerja di Rumah Belajar KAGEM. Dari sana saya menjadi menantang diri saya untuk lebih mempelajari lagi tentang pengembangan website. Saya sebelumnya tidak pernah mempelajari secara sungguh-sungguh tentang pengembangan website, akan tetapi setelah saya mendapat tawaran untuk Kerja Praktek di Rumah Belajar Kagem saya mulai mempelajari HTML, PHP dan juga framework LARAVEL.

Dari Kerja Praktek ini saya tidak hanya mendapat manfaat di bidang IT saja, tetapi di bidang sosial juga. Di KAGEM saya merasa diterima dan diperlakukan secara baik oleh seluruh punggawa yang ada. Punggawa yang ada di KAGEM rata-rata adalah mahasiswa yang secara sukarela mengabdikan dirinya untuk membagikan ilmu kepada sesama yang membutuhkan. Dari situ saya belajar bagaimana cara berbagi kepada sesama yang membutuhkan, bukan berbagi secara materi tetapi berbagi ilmu kepada adik-adik yang menjadi peserta Bimbingan Belajar di KAGEM. Dan saya juga mendapatkan teman-teman baru dari berbagai Universitas yang ada di Jogja diantaranya UGM dan UII.

Diharapkan juga dengan dengan kerja praktek di Rumah Belajar KAGEM dapat menjadikan hubungan yang baik antara Universitas Atma Jaya Yogyakarta dengan KAGEM agar nantinya dipermudah saat akan ada kerjasama selanjutnya.

#### **3.2. Penerapan Ilmu dalam Kerja Praktek**

Ilmu yang diperoleh penulis pada saat kegiatan perkuliahan banyak diterapkan pada Kerja Praktek di Rumah Belajar KAGEM. Semua yang dipelajari di kampus menjadi bekal penulis untuk terjun di dunia kerja. Berikut ilmu-ilmu yang diterapkan dalam mengembangkan Sistem Informasi Rumah Belajar KAGEM.

a. Basis Data

Penerapan dari mata kuliah Basis Data diterapkan pada waktu membuat *database*, yaitu sebagai ruang penyimpanan dari sekumpulan data yang telah disusun dengan aturan tertentu dan saling berhubungan. Dengan menggunakan *database* dapat mempermudah pengguna dalam mengelola ataupun memperoleh suatu informasi.

b. Pemrograman Web

Penerapan dari mata kuliah Pemrograman Web adalah ilmu dasar dalam menggunakan bahasa HTML dan PHP. Bahasa pemrograman ini digunakan untuk membangun aplikasi web.

c. Interaksi Manusia dan Komputer

Penerapan dari mata kuliah Interaksi Manusia dan Komputer berkaitan ketika membuat antarmuka sistem komputer. IMK bertujuan agar pengguna dapat mudah berinteraksi dengan sistem tersebut. Sistem yang dirancang harus dapat menerima perintah dari pengguna dan mengeksekusinya dengan benar agar mudah dipahami oleh pengguna.

d. Projek Pembangunan Perangkat Lunak

Penerapan dari mata kuliah Projek Pengembangan Perangkat Lunak meliputi semua yang dilakukan pada saat kerja praktek. mulai dari pembuatan ERD, *database*, dan pengembangan sistem web. Pengembangan sistem ini menggunakan bahasa pemrograman PHP dan HTML serta *database* MySQL dengan XAMPP sebagai server local.

## **BAB IV**

# **KESIMPULAN**

Penulis telah melaksanakan Kerja Praktek di Rumah Belajar Kreatif Kaki Gunung Merapi Yogyakarta. Dengan diadakannya mata kuliah Kerja Praktek ini, mahasiswa Teknik Informatika Universitas Atma Jaya Yogyakarta mampu mengenal dengan lebih dalam mengenai dunia kerja yang berada di luar universitas.

Rumah Belajar KAGEM belum memiliki Sistem Informasi yang baik, maka penulis dapat melakukan pengembangan Sistem Informasi berbasis website yang dirasa akan lebih baik untuk Rumah Belajar KAGEM. Mata kuliah Kerja Praktek yang penulis lakukan sangatlah mendukung dalam proses belajar yang sedang dijalankan. Penulis mencoba untuk mengembangkan lagi kemampuan dibidang pengembangan website.

Penulis berharap setelah melaksanakan Kerja Praktek ini, dapat memberikan sebuah wawasan yang luas mengenai dunia kerja.